# 2 Yukon -Territory Präsentation

Erstelle eine Präsentation mit dem Thema "Yukon Territory" bestehend aus 4 Folien. *Im Yukon-Territory wurde 1896 Gold gefunden – dies löste den letzten großen "Goldrausch" des 19. Jh. aus.*

**Erste Folie** (Layout:Titelfolie)

- Erstelle die Titelfolie ähnlich der Vorlage. *Telefon: Einfügen → Sonderzeichen → Schriftart Wingdings...*
- Erzeuge eine Rahmenlinie um den Titel *(Format → Linie...)*
- Füge ein passendes Bild ein.

## **Zweite Folie** (Layout: Nur Titel)

- Titel: *Goldfelder in Dawson City* Animiere den Titel mit einem beliebigen Eingangseffekt.
- Zeichne ein Organigramm! *Falls die Symbolleiste Zeichnen nicht sichtbar ist: Ansicht → Symbolleisten*

#### **Dritte Folie** (Layout: Titel und Inhalt)

#### Titel: *Besonderheiten*

Füge eine Tabelle mit 2 Spalten und 3 Zeilen ein.

Verändere Tabellengröße und Schriftgröße passend!

Animiere die Tabelle mit einem beliebigen Eingangseffekt.

## **Vierte Folie** (Layout: Titel und Inhalt)

#### Titel: **Einwohner in Dawson City**

Erstelle ein Säulendiagramm!

- *→ Einfügen → Diagramm.... Diagrammtyp festlegen*
- *→ Diagrammdatentabelle erstellen ...*

Füge Datenbeschriftungen über den Säulen ein!

*→ Einfügen → Datenbeschriftungen → Wert als Zahl anzeigen* Lösche die Legende!

Die Werte sollen über den Säulen angezeigt werden.

*→ Einfügen → Datenbeschriftung...*

Wähle einen einheitlichen Hintergrund für alle Folien.

*→ Folie → Einstellungen → Hintergrund → Farbe (für alle Folien durchführen)*

Füge eine Fußzeile ein: *(→ Ansicht → Kopf- und Fußzeile)*

- *aktuelles Datum*
- die *Seitennummer* ein.
- Fußzeilentext: *erstellt von* (dein Vor- und Zuname)

Drucke die Präsentation so aus, dass alle vier Folien auf einer Seite platziert werden.

*→ Datei → Drucken → Register Allgemein → Ausdruck → Dokument: Handzettel, Folien pro Seite: 4*

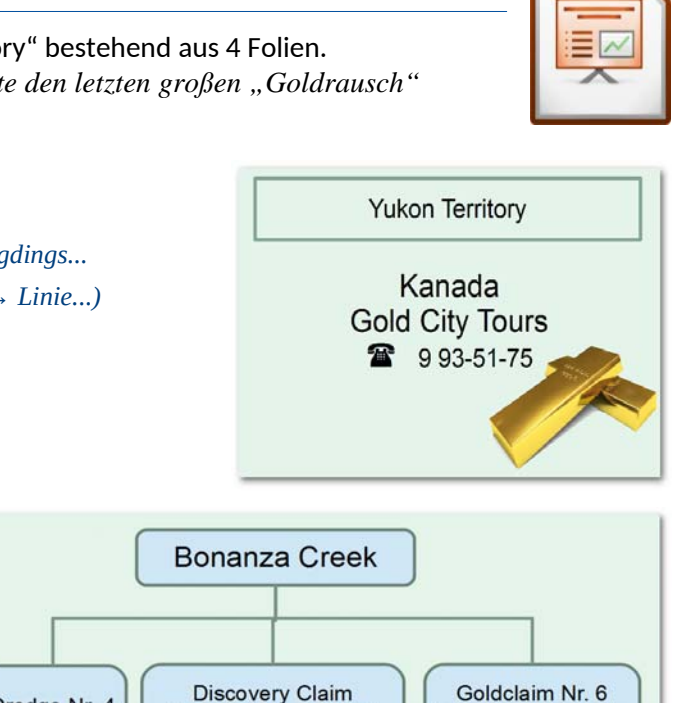

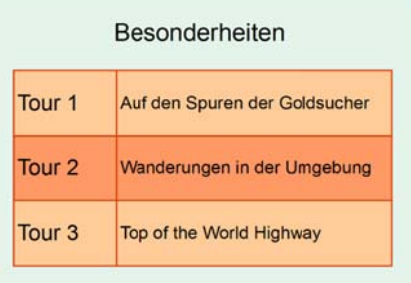

#### Dritte Folie

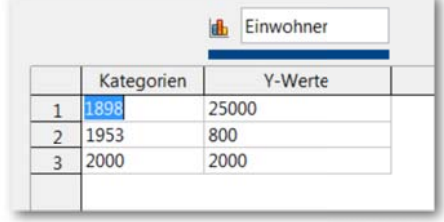

Vierte Folie

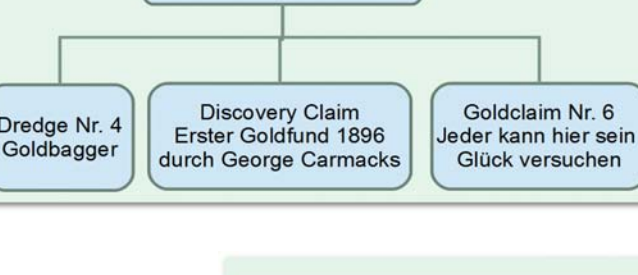

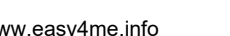

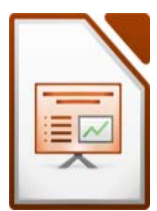